# STADT MUSTERSTADT Musterstadt, 12.03.2012

**Rat der Stadt Musterstadt**

# **B E K A N N T M A C H U N G**

zur 10. Sitzung des Rates der Stadt Musterstadt am Dienstag, 27.03.2012, 19:30 Uhr im Großer Sitzungssaal des Rathauses der Stadt Musterstadt

# **Tagesordnung**

#### **ÖFFENTLICHER TEIL**

- 1. Genehmigung der Niederschrift der letzten Sitzung vom 14.02.2012
- 2. Mitteilungen des Bürgermeisters
- 3. 4. Änderung des Bebauungsplanes Bra/17 "Zwischen Musterstraße und Musteranerallee" Vorstellung des Änderungsentwurfs Beschluss zur Durchführung der frühzeitigen Öffentlichkeitsbeteiligung nach § 3 Abs. 1 BauGB und der Unterrichtung der Behörden und sonstigen Träger öffentlicher Belange nach § 4 Abs. 1 BauGB
- 4. Beratung und Beschlussfassung über die Durchführung verschiedener Projekte im Bereich der regionalen Entwicklung
- 5. Beratung und Beschlussfassung über die Fortsetzung der Fassadensanierung am Schulund Bildungszentrum
- 6. 3. Änderung des Bebauungsplanes "Förderallee" (Nr. 95) Aufstellungsbeschluss
- 7. Anträge / Anfragen
- 8. Mitteilungen

#### **NICHTÖFFENTLICHER TEIL**

- 1. Mitteilungen des Bürgermeisters
- 2. Bauangelegenheiten
- 3. Anträge / Anfrage
- 4. Mitteilungen

Bielefeld, 12.03.2012

# STADT MUSTERSTADT Musterstadt, 12.03.2012

**Rat der Stadt Musterstadt**

# ÖFFENTLICHE NIEDERSCHRIFT

der 10. Sitzung des Rates der Stadt Musterstadt am Dienstag, 27.03.2012, 19:30 Uhr bis 20:30 Uhr im Großer Sitzungssaal des Rathauses der Stadt Musterstadt

### **Anwesenheiten**

Vorsitz: Bürgermeister Lothar Doblies

#### Anwesend:

**SPD-Fraktion** Mitglied Dr. Ralf Albers Mitglied Stefan Jakobi Mitglied Werner Kuhlmann<br>Mitglied Claudius Petersen

**CDU-Fraktion**

1. stellvertr. Bürgermeister Adam Baumann Mitglied Susanne Friedmann Mitglied Sonja Hilker Mitglied Moritz Maier Mitglied Judith Planke Mitglied Anton Zumbansen

#### **BÜNDNIS 90 / Die GRÜNEN**

2. stellvertr. Bürgermeisterin Elisabeth Hempel Mitglied Erika Fisching 19:45 - 20:30 Uhr zu TOP 3 Mitglied Michael Kuhfuss Mitglied Bettina Paulus

**F.D.P.-Fraktion**

Mitglied Christiane Meyer Mitglied Gerhard Weidemann

#### Entschuldigt fehlten:

Otto Kemper (SPD) Dr. Martina Lauf (SPD) Daniel Nagel (SPD) Bettina Schulz (SPD)

Von der Verwaltung waren anwesend: Schriftführer Christoph Sternberg

19:30 - 20:15 Uhr nur öffentliche Sitzung

# **Tagesordnung**

# **ÖFFENTLICHER TEIL**

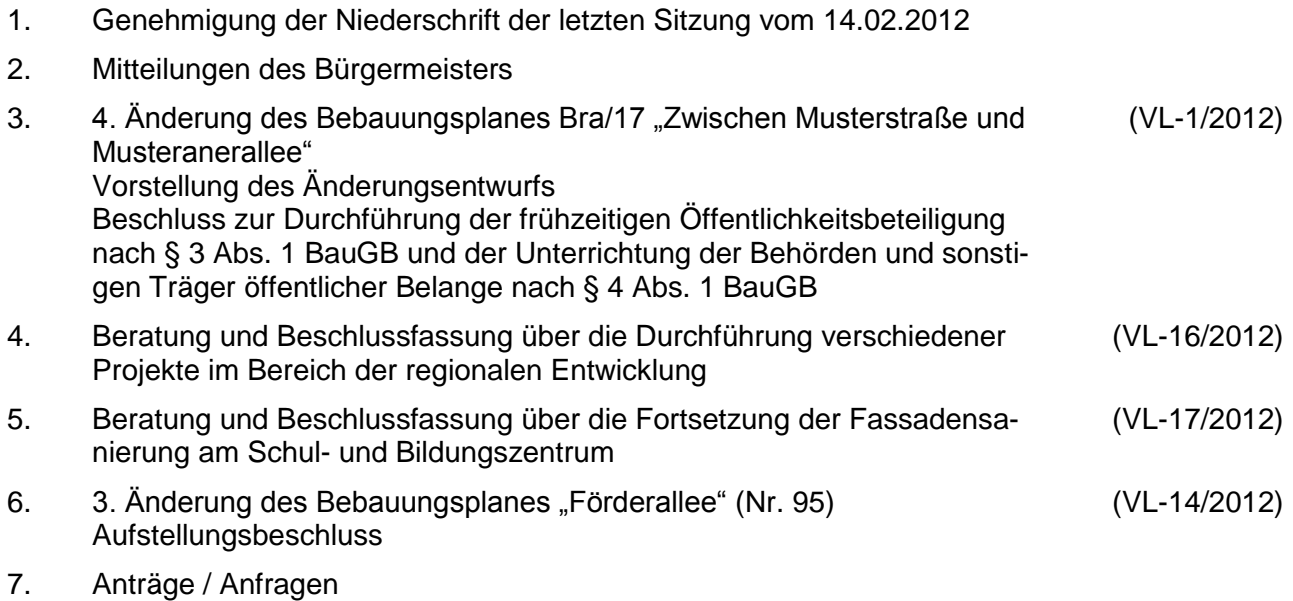

8. Mitteilungen

### **Sitzungsverlauf**

Bürgermeister Lothar Doblies eröffnet die Sitzung des Rates der Stadt Musterstadt um 19:30 Uhr und stellt fest, dass die Einladung form- und fristgerecht erfolgt und der Ausschuss beschlussfähig ist.

#### **ÖFFENTLICHER TEIL**

#### **1. Genehmigung der Niederschrift der letzten Sitzung vom 14.02.2012**

Die Niederschrift der letzten Sitzung wurde einstimmig zur Kenntnis genommen. Einzelne Stellungnahmen wurden nicht vorgetragen.

#### **2. Mitteilungen des Bürgermeisters**

Auf der Registerkarte 'Einfügen' enthalten die Kataloge Elemente, die mit dem generellen Layout des Dokuments koordiniert werden sollten. Mithilfe dieser Kataloge können Sie Tabellen, Kopfzeilen, Fußzeilen, Listen, Deckblätter und sonstige Dokumentbausteine einfügen. Wenn Sie Bilder, Tabellen oder Diagramme erstellen, werden diese auch mit dem aktuellen Dokumentlayout koordiniert.

#### **3. 4. Änderung des Bebauungsplanes Bra/17 "Zwischen Musterstraße und Musteranerallee" VL-1/2012**

**Vorstellung des Änderungsentwurfs Beschluss zur Durchführung der frühzeitigen Öffentlichkeitsbeteiligung nach § 3 Abs. 1 BauGB und der Unterrichtung der Behörden und sonstigen Träger öffentlicher Belange nach § 4 Abs. 1 BauGB**

Auf der Registerkarte 'Einfügen' enthalten die Kataloge Elemente, die mit dem generellen Layout des Dokuments koordiniert werden sollten. Mithilfe dieser Kataloge können Sie Tabellen, Kopfzeilen, Fußzeilen, Listen, Deckblätter und sonstige Dokumentbausteine einfügen. Wenn Sie Bilder, Tabellen oder Diagramme erstellen, werden diese auch mit dem aktuellen Dokumentlayout koordiniert.

Die Formatierung von markiertem Text im Dokumenttext kann auf einfache Weise geändert werden, indem Sie im Schnellformatvorlagen-Katalog auf der Registerkarte 'Start' ein Layout für den markierten Text auswählen. Text können Sie auch direkt mithilfe der anderen Steuerelemente auf der Registerkarte 'Start' formatieren. Die meisten Steuerelemente ermöglichen die Auswahl zwischen dem Layout des aktuellen Designs oder der direkten Angabe eines Formats.

Wählen Sie neue Designelemente auf der Registerkarte 'Seitenlayout' aus, um das generelle Layout des Dokument s zu ändern. Verwenden Sie den Befehl zum Ändern des aktuellen Schnellformatvorlagen-Satzes, um die im Schnellformatvorlagen-Katalog verfügbaren Formatvorlagen zu ändern. Die Design- und die Schnellformatvorlagen-Kataloge stellen beide Befehle zum Zurücksetzen bereit, damit Sie immer die Möglichkeit haben, das ursprüngliche Layout des Dokument s in der aktuellen Vorlage wiederherzustellen.

a) Dem vorliegenden Entwurf zur 4. Änderung des Bebauungsplanes Bra/17 "Zwischen Musterstraße und Musteranerallee" sowie der Entwurfsbegründung wird zugestimmt.

16 Ja, 0 Nein, 0 Enth.

Auf der Registerkarte 'Einfügen' enthalten die Kataloge Elemente, die mit dem generellen Layout des Dokuments koordiniert werden sollten. Mithilfe dieser Kataloge können Sie Tabellen, Kopfzeilen, Fußzeilen, Listen, Deckblätter und sonstige Dokumentbausteine einfügen. Wenn Sie Bilder, Tabellen oder Diagramme erstellen, werden diese auch mit dem aktuellen Dokumentlayout koordiniert.

Die Formatierung von markiertem Text im Dokumenttext kann auf einfache Weise geändert werden, indem Sie im Schnellformatvorlagen-Katalog auf der Registerkarte 'Start' ein Layout für den markierten Text auswählen. Text können Sie auch direkt mithilfe der anderen Steuerelemente auf der Registerkarte 'Start' formatieren. Die meisten Steuerelemente ermöglichen die Auswahl zwischen dem Layout des aktuellen Designs oder der direkten Angabe eines Formats.

Wählen Sie neue Designelemente auf der Registerkarte 'Seitenlayout' aus, um das generelle Layout des Dokument s zu ändern. Verwenden Sie den Befehl zum Ändern des aktuellen Schnellformatvorlagen-Satzes, um die im Schnellformatvorlagen-Katalog verfügbaren Formatvorlagen zu ändern. Die Design- und die Schnellformatvorlagen-Kataloge stellen beide Befehle zum Zurücksetzen bereit, damit Sie immer die Möglichkeit haben, das ursprüngliche Layout des Dokument s in der aktuellen Vorlage wiederherzustellen.

b) Die Verwaltung wird beauftragt, mit dem vorliegenden Änderungsentwurf die frühzeitige Öffentlichkeitsbeteiligung nach § 3 Abs. 1 BauGB sowie die Unterrichtung der Behörden und sonstigen Träger öffentlicher Belange nach § 4 Abs. 1 BauGB durchzuführen. Die Beteiligung nach § 3 Abs. 1 BauGB erfolgt in der Weise, dass die Öffentlichkeit für die Dauer eines Monats Gelegenheit erhält, die Entwurfsunterlagen einzusehen, zu erörtern und sich hierzu schriftlich oder zur Niederschrift zu äußern.

Ohne Abstimmung

#### **4. Beratung und Beschlussfassung über die Durchführung verschiede-VL-16/2012 ner Projekte im Bereich der regionalen Entwicklung**

Auf der Registerkarte 'Einfügen' enthalten die Kataloge Elemente, die mit dem generellen Layout des Dokuments koordiniert werden sollten. Mithilfe dieser Kataloge können Sie Tabellen, Kopfzeilen, Fußzeilen, Listen, Deckblätter und sonstige Dokumentbausteine einfügen. Wenn Sie Bilder, Tabellen oder Diagramme erstellen, werden diese auch mit dem aktuellen Dokumentlayout koordiniert.

Wählen Sie neue Designelemente auf der Registerkarte 'Seitenlayout' aus, um das generelle Layout des Dokument s zu ändern. Verwenden Sie den Befehl zum Ändern des aktuellen Schnellformatvorlagen-Satzes, um die im Schnellformatvorlagen-Katalog verfügbaren Formatvorlagen zu ändern. Die Design- und die Schnellformatvorlagen-Kataloge stellen beide Befehle zum Zurücksetzen bereit, damit Sie immer die Möglichkeit haben, das ursprüngliche Layout des Dokument s in der aktuellen Vorlage wiederherzustellen.

Die Stadt Musterstadt stellt aus den im Haushalt 2011 veranschlagten Mitteln die notwendige Kofinanzierung für die folgenden Projekte zur Verfügung,

- 1. Energieeffizienz in Privathaushalten (Kofinanzierung
- 2. Intelligente Netze und Energiespeicherung (Kofinanzierung
- 3. Entwicklung der Sprachkompetenz (Kofinanzierung

soweit die entsprechenden Fördermittel bewilligt werden

Einstimmig beschlossen

#### **5. Beratung und Beschlussfassung über die Fortsetzung der Fassadensanierung am Schul- und Bildungszentrum VL-17/2012**

Auf der Registerkarte 'Einfügen' enthalten die Kataloge Elemente, die mit dem generellen Layout des Dokuments koordiniert werden sollten. Mithilfe dieser Kataloge können Sie Tabellen, Kopfzeilen, Fußzeilen, Listen, Deckblätter und sonstige Dokumentbausteine einfügen. Wenn Sie Bilder, Tabellen oder Diagramme erstellen, werden diese auch mit dem aktuellen Dokumentlayout koordiniert.

Die Formatierung von markiertem Text im Dokumenttext kann auf einfache Weise geändert werden, indem Sie im Schnellformatvorlagen-Katalog auf der Registerkarte 'Start' ein Layout für den markierten Text auswählen. Text können Sie auch direkt mithilfe der anderen Steuerelemente auf der Registerkarte 'Start' formatieren. Die meisten Steuerelemente ermöglichen die Auswahl zwischen dem Layout des aktuellen Designs oder der direkten Angabe eines Formats.

Wählen Sie neue Designelemente auf der Registerkarte 'Seitenlayout' aus, um das generelle Layout des Dokument s zu ändern. Verwenden Sie den Befehl zum Ändern des aktuellen Schnellformatvorlagen-Satzes, um die im Schnellformatvorlagen-Katalog verfügbaren Formatvorlagen zu ändern. Die Design- und die Schnellformatvorlagen-Kataloge stellen beide Befehle zum Zurücksetzen bereit, damit Sie immer die Möglichkeit haben, das ursprüngliche Layout des Dokument s in der aktuellen Vorlage wiederherzustellen.

Der Bauausschuss befürwortet die Fortsetzung der Fassadensanierung am Schul- und Bildungszentrum und empfiehlt dem Rat, die erforderlichen Haushaltsmittel ( im Haushalt 2012 bereit zu stellen. Sollten Haushaltsreste zur Verfügung stehen, entfällt die zusätzliche Bereitstellung der Mittel.

16 Ja, 0 Nein, 0 Enth.

#### **6. 3. Änderung des Bebauungsplanes "Förderallee" (Nr. 95) Aufstellungsbeschluss VL-14/2012**

Auf der Registerkarte 'Einfügen' enthalten die Kataloge Elemente, die mit dem generellen Layout des Dokuments koordiniert werden sollten. Mithilfe dieser Kataloge können Sie Tabellen, Kopfzeilen, Fußzeilen, Listen, Deckblätter und sonstige Dokumentbausteine einfügen. Wenn Sie Bilder, Tabellen oder Diagramme erstellen, werden diese auch mit dem aktuellen Dokumentlayout koordiniert.

Die Formatierung von markiertem Text im Dokumenttext kann auf einfache Weise geändert werden, indem Sie im Schnellformatvorlagen-Katalog auf der Registerkarte 'Start' ein Layout für den markierten Text auswählen. Text können Sie auch direkt mithilfe der anderen Steuerelemente auf der Registerkarte 'Start' formatieren. Die meisten Steuerelemente ermöglichen die Auswahl zwischen dem Layout des aktuellen Designs oder der direkten Angabe eines Formats.

Die Formatierung von markiertem Text im Dokumenttext kann auf einfache Weise geändert werden, indem Sie im Schnellformatvorlagen-Katalog auf der Registerkarte 'Start' ein Layout für den markierten Text auswählen. Text können Sie auch direkt mithilfe der anderen Steuerelemente auf der Registerkarte 'Start' formatieren. Die meisten Steuerelemente ermöglichen die Auswahl zwischen dem Layout des aktuellen Designs oder der direkten Angabe eines Formats.

Die Formatierung von markiertem Text im Dokumenttext kann auf einfache Weise geändert werden, indem Sie im Schnellformatvorlagen-Katalog auf der Registerkarte 'Start' ein Layout für den markierten Text auswählen. Text können Sie auch direkt mithilfe der anderen Steuerelemente auf der Registerkarte 'Start' formatieren. Die meisten Steuerelemente ermöglichen die Auswahl zwischen dem Layout des aktuellen Designs oder der direkten Angabe eines Formats.

Wählen Sie neue Designelemente auf der Registerkarte 'Seitenlayout' aus, um das generelle Layout des Dokument s zu ändern. Verwenden Sie den Befehl zum Ändern des aktuellen Schnellformatvorlagen-Satzes, um die im Schnellformatvorlagen-Katalog verfügbaren Formatvorlagen zu ändern. Die Design- und die Schnellformatvorlagen-Kataloge stellen beide Befehle zum Zurücksetzen bereit, damit Sie immer die Möglichkeit haben, das ursprüngliche Layout des Dokument s in der aktuellen Vorlage wiederherzustellen.

1. Gemäß § 2 BauGB wird die 3. Änderung des Bebauungsplanes "Förderallee" (Nr. 95) für das Gebiet zwischen

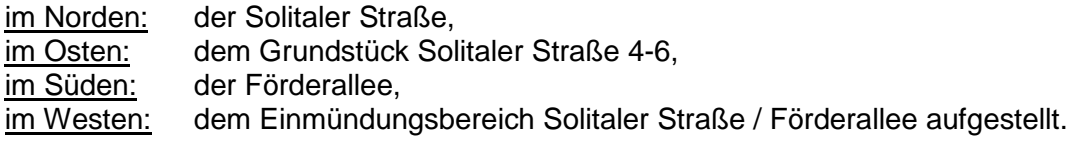

- 2. Die Öffentlichkeitsbeteiligung gemäß § 3 Abs. 1 BauGB wird in Form einer öffentlichen Bürgerversammlung durchgeführt.
- 3. Mit In-Kraft-Treten der 3. Änderung des Bebauungsplanes "Förderallee" (Nr. 95) wird innerhalb des räumlichen Geltungsbereiches aufgehoben:
	- Bebauungsplan "Förderallee" (Nr. 95), rechtsverbindlich seit dem 10.12.1995.  $\bullet$

16 Ja, 0 Nein, 0 Enth.

#### **7. Anträge / Anfragen**

Keine.

**8. Mitteilungen**

Keine.

Bürgermeister Lothar Doblies schließt die öffentliche Sitzung des Rates der Stadt Musterstadt um 20:30 Uhr und bedankt sich bei den Zuschauer für Ihre Teilnahme.

Bielefeld, 28.03.2012

Bürgermeister Schriftführer Schriftführer

Lothar Doblies **Christoph Sternberg** 

# **Beschlussvorlage**

### **Drucksache VL-1/2012**

- öffentlich - Datum: 01.01.2012

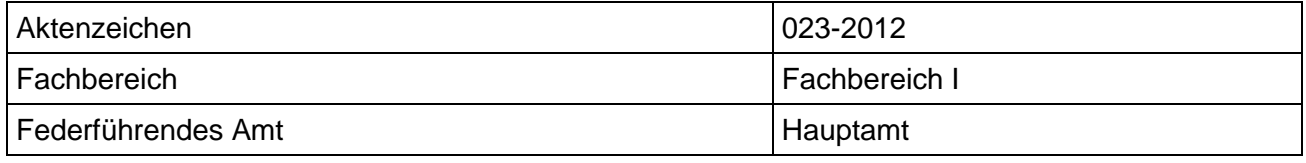

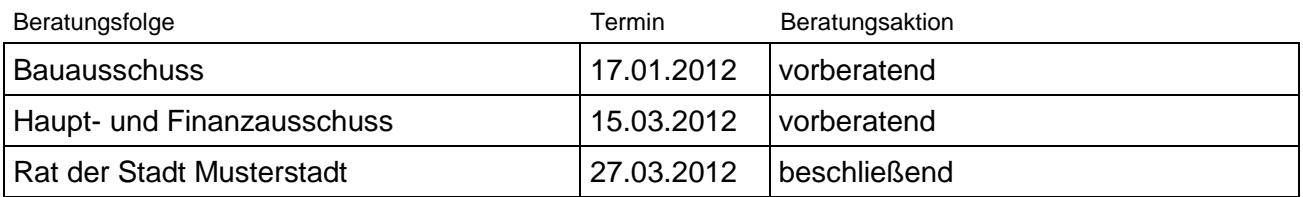

**4. Änderung des Bebauungsplanes Bra/17 "Zwischen Musterstraße und Musteranerallee"**

- **a) Vorstellung des Änderungsentwurfs**
- **b) Beschluss zur Durchführung der frühzeitigen Öffentlichkeitsbeteiligung nach § 3 Abs. 1 BauGB und der Unterrichtung der Behörden und sonstigen Träger öffentlicher Belange nach § 4 Abs. 1 BauGB**

### Beschlussvorschlag:

- a) Dem vorliegenden Entwurf zur 4. Änderung des Bebauungsplanes Bra/17 "Zwischen Musterstraße und Musteranerallee" sowie der Entwurfsbegründung wird zugestimmt.
- b) Die Verwaltung wird beauftragt, mit dem vorliegenden Änderungsentwurf die frühzeitige Öffentlichkeitsbeteiligung nach § 3 Abs. 1 BauGB sowie die Unterrichtung der Behörden und sonstigen Träger öffentlicher Belange nach § 4 Abs. 1 BauGB durchzuführen. Die Beteiligung nach § 3 Abs. 1 BauGB erfolgt in der Weise, dass die Öffentlichkeit für die Dauer eines Monats Gelegenheit erhält, die Entwurfsunterlagen einzusehen, zu erörtern und sich hierzu schriftlich oder zur Niederschrift zu äußern.

### Finanzielle Auswirkungen:

Werden in der Sitzung erläutert.

#### Sachdarstellung:

- 1. Ausgehend von einem Eigentümerantrag hat der Rat am 09.11.2010 beschlossen, für mehrere Grundstücke im Eckbereich Holtschneiderweg/Zissenweg die 4. Änderung des Bebauungsplanes Bra/17 "Zwischen Stiegstraße und Heidhausener Straße" durchzuführen. Gegenstand der Änderung ist die Neufestsetzung der überbaubaren Flächen zur baulichen Verdichtung insbesondere entlang des Holtschneiderweges. Die Änderung erfolgt im beschleunigten Verfahren nach § 13 a BauGB.
- 2. Die Durchführung des Änderungsverfahrens wurde unter den Vorbehalt gestellt, dass sich die Grundstückseigentümer bereit erklären, die entstehenden Planungskosten zu übernehmen. Ein entsprechender städtebaulicher Vertrag wurde bereits vor einiger Zeit geschlossen. Weiter wurde das Änderungsverfahren davon abhängig gemacht, dass mit dem Antragsteller Einvernehmen hinsichtlich der Übernahme einer gemeindeeigenen Teilfläche, die für den Ausbau des Zissenweges nicht benötigt wird, zu den vom Ausschuss für Liegenschaften und Wirtschaftsförderung festgelegten Konditionen erzielt wird. Der hierfür erforderliche Notarvertrag ist ebenfalls zustande gekommen, so dass die Erarbeitung der Entwurfsunterlagen beauftragt werden konnte. Der Änderungsentwurf liegt inzwischen vor und wird in der Sitzung vorgestellt.

3. Der Bauausschuss sollte beschließen, auf dieser Grundlage die frühzeitige Öffentlichkeitsbeteiligung nach § 3 Abs. 1 BauGB sowie die Unterrichtung der Behörden und sonstigen Träger öffentlicher Belange nach § 4 Abs. 1 BauGB durchzuführen. Da es sich um einen relativ kleinräumigen Änderungsbereich handelt und nur wenige Eigentümer betroffen sind wird vorgeschlagen, die Öffentlichkeitsbeteiligung in der Weise durchzuführen, dass die Unterlagen für die Dauer eines Monats zur Erörterung und Äußerung eingesehen werden können.

### Anlage(n):

(1) Planentwurf mit Text

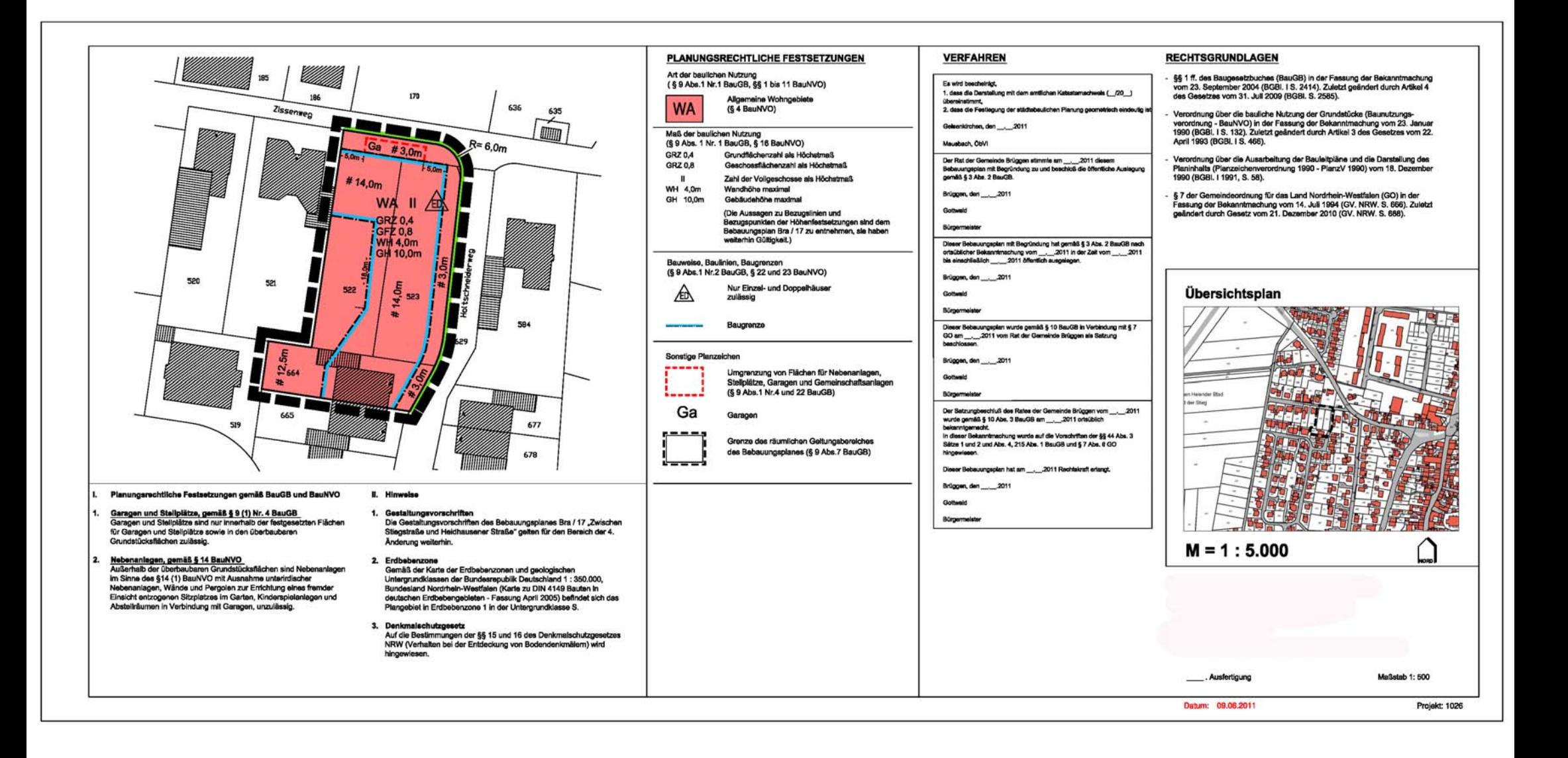

# **Beschlussvorlage**

**Drucksache VL-16/2012**

- öffentlich - Datum: 27.01.2012

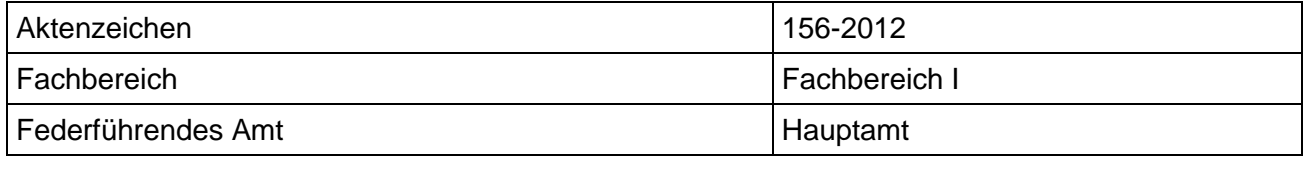

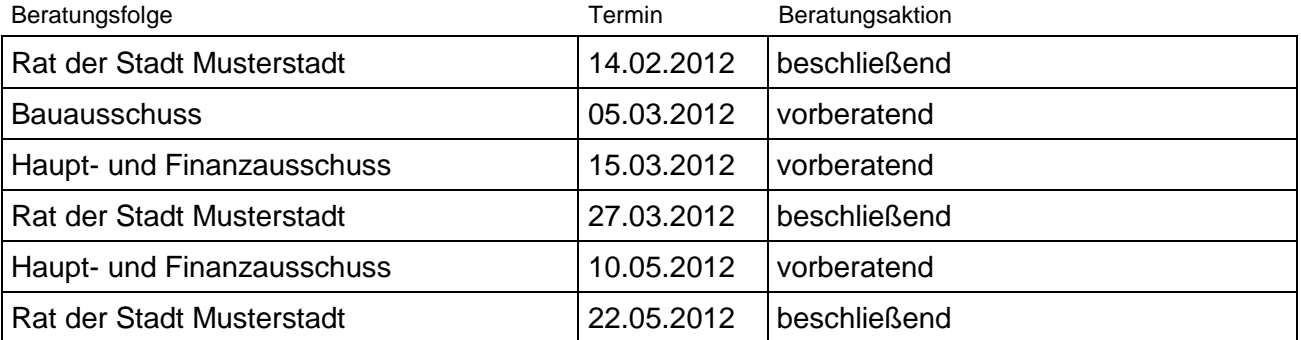

#### **Beratung und Beschlussfassung über die Durchführung verschiedener Projekte im Bereich der regionalen Entwicklung**

#### Beschlussvorschlag:

Die Stadt Musterstadt stellt aus den im Haushalt 2011 veranschlagten Mitteln die notwendige Kofinanzierung für die folgenden Projekte zur Verfügung,

- 1. Energieeffizienz in Privathaushalten (Kofinanzierung
- 2. Intelligente Netze und Energiespeicherung (Kofinanzierung
- 3. Entwicklung der Sprachkompetenz (Kofinanzierung

soweit die entsprechenden Fördermittel bewilligt werden

#### Finanzielle Auswirkungen:

Werden in der Sitzung vorgetragen.

#### Sachdarstellung:

In der Sitzung am 24.09.2011 hat der Rat beschlossen, Eigenmittel für die Kofinanzierung von Förderprojekten der Stadt für 2012 bereit zu stellen. Zwischenzeitlich liegen 3 konkrete Projekte vor, die in Kürze beantragt werden sollen. Zwei davon sind deutsch-dänische Projekte im Rahmen des Interreg IVA-Programms. Bei dem dritten Projekt handelt es sich um ein Projekt in Kooperation mit den AktivRegionen. Die wesentlichen Eckpunkte ergeben sich aus der folgenden Darstellung.

#### Anlage(n):

(1) Planungsentwurf Gewerbegebiet Drehkreuzstraße

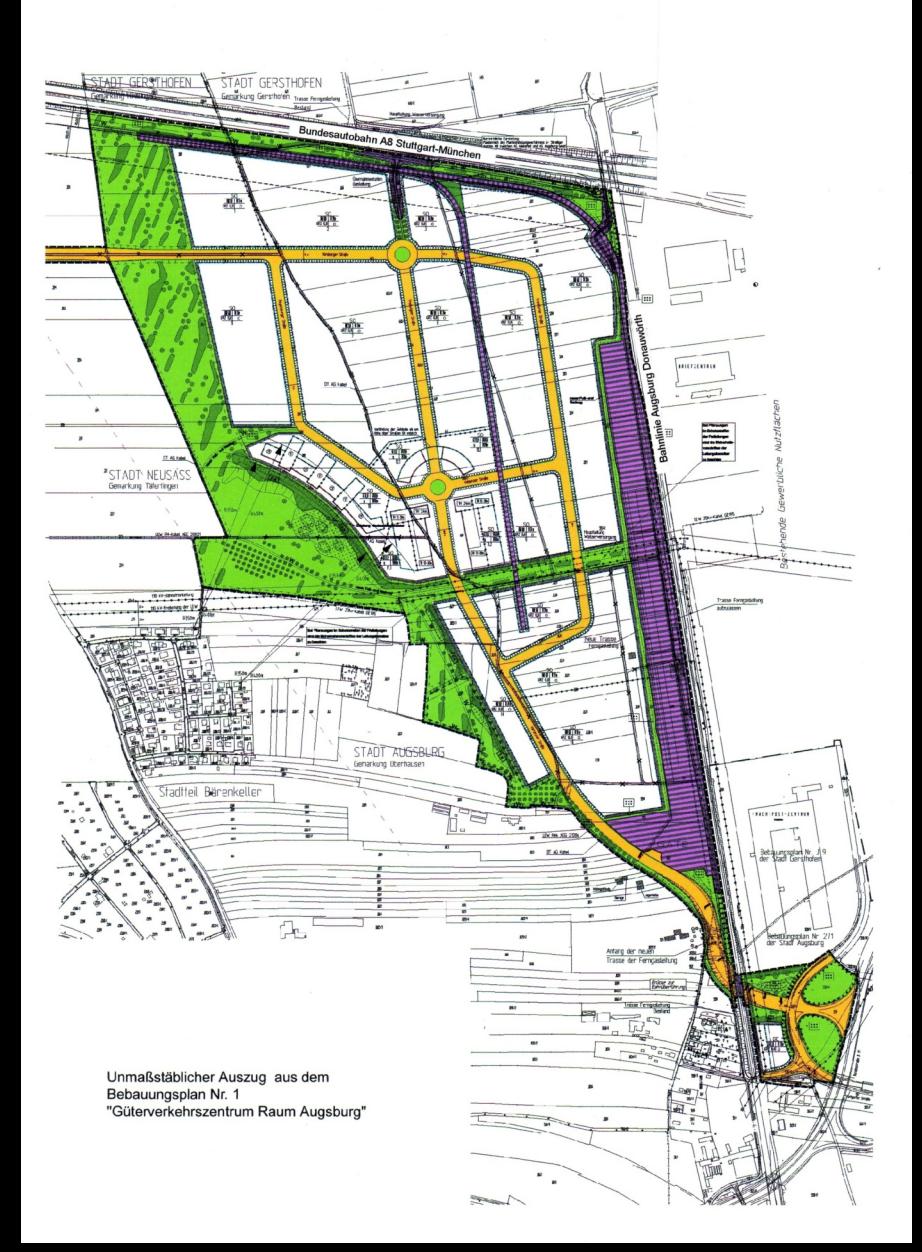

### **Beschlussvorlage**

**Drucksache VL-17/2012**

- öffentlich - Datum: 27.01.2012

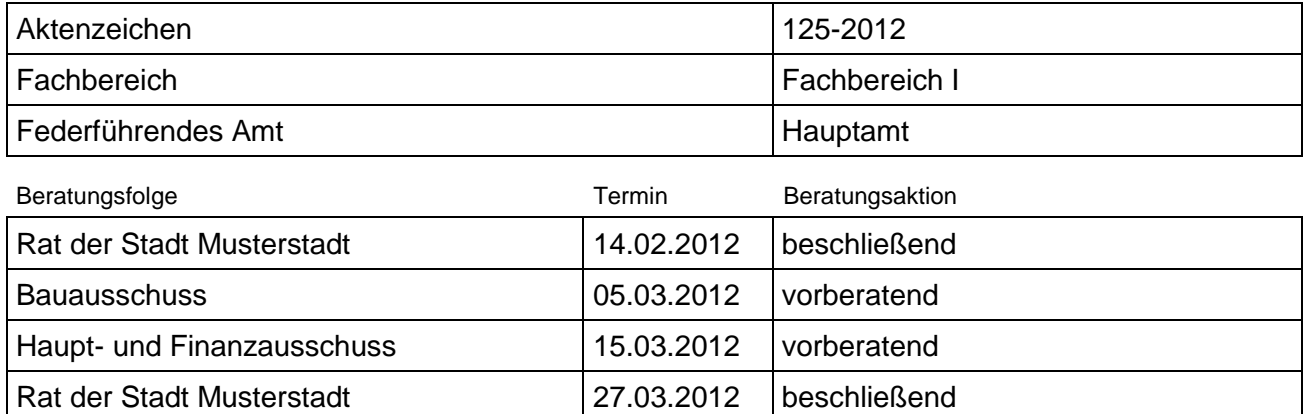

#### **Beratung und Beschlussfassung über die Fortsetzung der Fassadensanierung am Schulund Bildungszentrum**

#### Beschlussvorschlag:

Der Bauausschuss befürwortet die Fortsetzung der Fassadensanierung am Schul- und Bildungs-<br>zentrum und empfiehlt dem Rat, die erforderlichen Haushaltsmittel (**Christmann auch alt**) im Haushalt zentrum und empfiehlt dem Rat, die erforderlichen Haushaltsmittel ( 2012 bereit zu stellen. Sollten Haushaltsreste zur Verfügung stehen, entfällt die zusätzliche Bereitstellung der Mittel.

#### Finanzielle Auswirkungen:

Werden in der Sitzung vorgetragen.

#### Sachdarstellung:

Am Schul- und Bildungszentrum in entsprachen die Fensterbänder nicht mehr den heute geltenden Wärmeschutzanforderungen. Zudem waren sie verschlissen und mussten ersetzt werden. Die dahinter sich befindenden abgehängten Decken waren aufgrund ihres Alters größtenteils abgängig.

Die Betonbrüstungen und Stürze enthielten nahezu keine Wärmedämmung und waren teilweise sanierungsbedürftig (Abplatzung der Betonüberdeckung).

Die Sanierung war in Bauabschnitten vorgesehen.

Im Rahmen des Konjunkturprogramms II konnte der 3. und 4. Bauabschnitt durchgeführt werden. Die Maßnahme muss fortgesetzt werden. Hierzu muss gewährleistet sein, dass Haushaltsmittel bereitstehen.

Damit die Fortsetzung nicht aufgrund des erst im Frühjahr 2012 zu beschließenden Haushaltes verzögert wird, schlägt die Verwaltung vor, die Fortsetzung der Fassadensanierung am Schul- und Bildungszentrum zu befürworten und dem Stadtrat zu empfehlen, die erforderlichen Haushaltsmittel in Höhe von **DERE EINE EINE IM Haushalt 2012 bereit zu stellen.** 

Die Stadt beteiligt sich zu 34,02 % an den Aufwendungen.

Unter Umständen stehen für diese Maßnahme noch Haushaltsreste aus 2011 bereit. In diesem Fall entfällt die Einplanung im Haushalt 2012.

## **Beschlussvorlage**

#### **Drucksache VL-14/2012**

- öffentlich - Datum: 27.01.2012

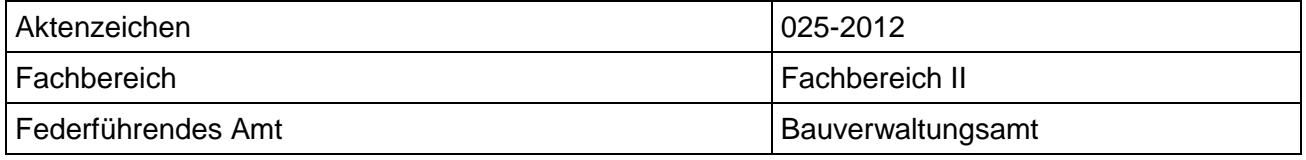

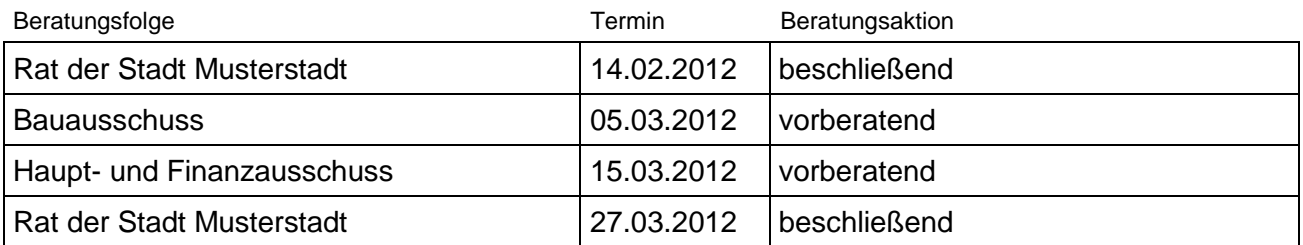

#### **3. Änderung des Bebauungsplanes "Förderallee" (Nr. 95) Aufstellungsbeschluss**

#### Beschlussvorschlag:

1. Gemäß § 2 BauGB wird die 3. Änderung des Bebauungsplanes "Förderallee" (Nr. 95) für das Gebiet zwischen

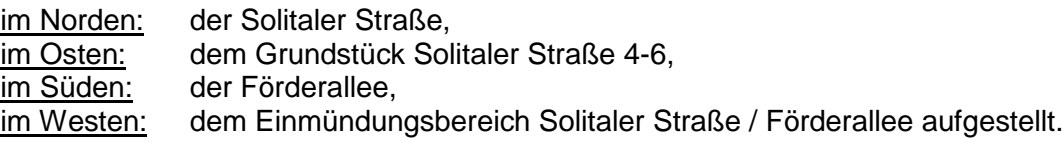

- 2. Die Öffentlichkeitsbeteiligung gemäß § 3 Abs. 1 BauGB wird in Form einer öffentlichen Bürgerversammlung durchgeführt.
- 3. Mit In-Kraft-Treten der 3. Änderung des Bebauungsplanes "Förderallee" (Nr. 95) wird innerhalb des räumlichen Geltungsbereiches aufgehoben:
	- Bebauungsplan "Förderallee" (Nr. 95), rechtsverbindlich seit dem 10.12.1995.

#### Finanzielle Auswirkungen:

Werden in der Sitzung vorgetragen.

#### Sachdarstellung:

#### **Ausgangslage / Problem**

Auf der Basis der für Musterstadt unverändert günstigen Bevölkerungsvorausberechnung werden Wohnbauflächen innerhalb des Stadtgebietes gesucht, die der erkennbaren Nachfrage entsprechen.

Damit wird einer flächenhaften Ausdehnung im Außenbereich entgegengewirkt. Östlich der vor einigen Jahren neu gestalteten Einmündung der Solitüder Straße in die Fördestraße befindet sich eine Grünfläche, auf der sich bis in die 1980er Jahre eine als "Hansi-Garten" bekannte private Ziervogelzucht befand. 1975 ist diese im Bebauungsplan Nr. 95 als Grünfläche mit der Zweckbestimmung Parkfläche festgesetzt worden. Auf einer Fläche entlang der östlichen Grundstücksgrenze befindet sich auf einem eigenständigen Flurstück ein Geh-, Fahr- und Leitungsrecht zugunsten der Anlieger und Versorgungsträger. Eine der Zweckbestimmung entsprechende Gestaltung als Parkfläche ist niemals erfolgt. Heute ist das Grundstück rundum mit einer Reihe Bäumen eingefasst, im Innenbereich geht die Fläche in die Sukzession mit Büschen und kleineren Baumgruppen über.

Im Flächennutzungsplan von 1998 ist die Fläche gemeinsam mit den östlich anschließenden Flächen als Wohnbaufläche Typ 2 (überwiegend Zeilen- und Großbauform mit zwei bis fünf Geshossen) dargestellt.

#### **Lösungsmöglichkeiten / Lösungsvarianten**

Die mit dem Bebauungsplan verfolgte Zielsetzung ist nicht umgesetzt worden. Eine Herrichtung als Parkfläche mit Aufenthaltsqualität für die Anwohner ist wegen der Herstellungs- und Unterhaltungskosten nicht realistisch. Vor dem Hintergrund der unverändert starken Wohnflächennachfrage ist daher neu über die künftige Nutzung dieser Fläche nachzudenken und zu entscheiden. Grundsätzlich ist sie als Ergänzung der benachbarten Wohnbauflächen geeignet. Die heutigen Festsetzungen im Bebauungsplan stehen einer Wohnbauentwicklung entgegen. Eine Befreiung vom Bebauungsplan scheidet aus, da die Grundzüge der Planung berührt sind. Im Rahmen der Bauleitplanung werden insbesondere die folgenden Aspekte untersucht:

- Bestimmung des Maßes der zulässigen Grundstücksausnutzung in Fläche und Geschos- $\bullet$ sigkeit bzw. Höhe des Gebäudes,
- Schutz vor Immissionen sowohl der zu überplanenden Fläche als auch der umliegenden  $\bullet$ Wohnbebauung,
- Ausgleichsmaßnahmen für den Eingriff in die vorhandene Grünstruktur.  $\bullet$

#### Anlage(n):

(1) Planbereichsskizze

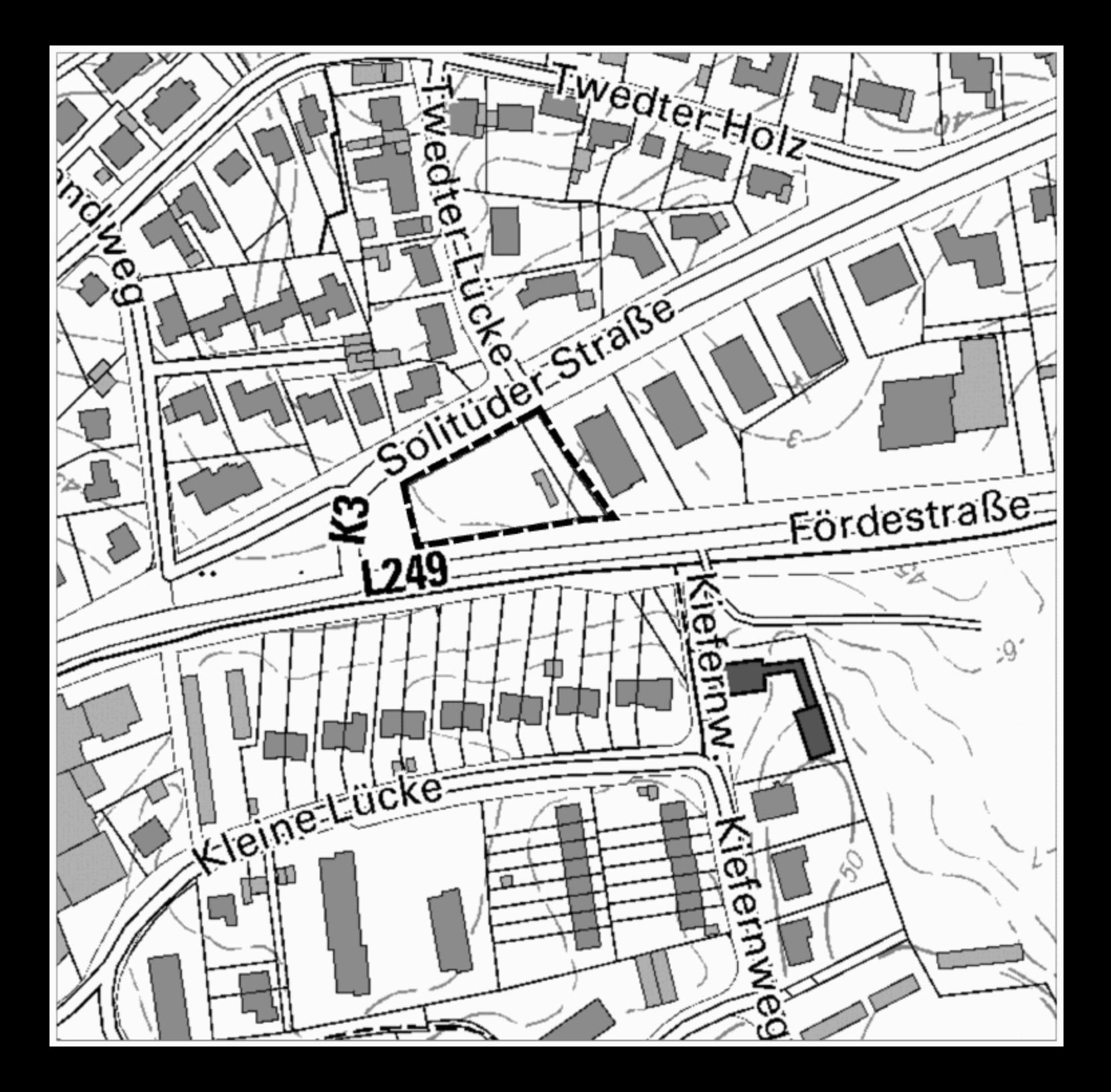